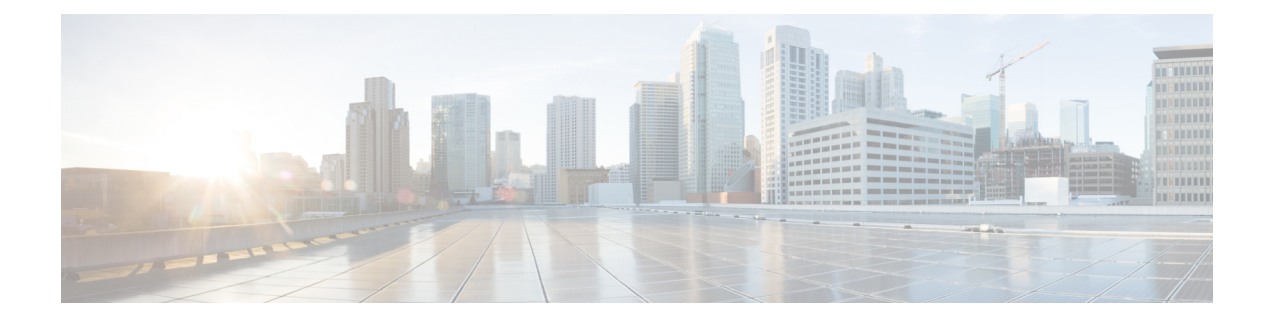

# **Overview of the Intelligent Wireless Access Gateway**

Service providers use a combination of WiFi and mobility offerings to offload their mobility networks in the area of high-concentration service usage. This led to the evolution of the Intelligent Wireless Access Gateway (iWAG).

The iWAG provides a WiFi offload option to 4G and 3G service providers by enabling a single-box solution that provides the combined functionality of Proxy Mobile IPv6 (PMIPv6) and GPRS Tunneling Protocol (GTP) on the Cisco Intelligent Services Gateway (Cisco ISG) framework. This document provides information about the iWAG and how to configure it, and contains the following sections:

- Finding Feature [Information,](#page-0-0) on page 1
- [Prerequisites](#page-0-1) for the iWAG, on page 1
- [Restrictions](#page-1-0) for the iWAG, on page 2
- [Information](#page-1-1) About the iWAG, on page 2
- How to [Configure](#page-7-0) the iWAG, on page 8
- Additional [References,](#page-21-0) on page 22
- Feature [Information](#page-22-0) for the Intelligent Wireless Access Gateway, on page 23

# <span id="page-0-0"></span>**Finding Feature Information**

Your software release may not support all the features documented in this module. For the latest caveats and feature information, see Bug [Search](http://www.cisco.com/cisco/psn/bssprt/bss) Tool and the release notes for your platform and software release. To find information about the features documented in this module, and to see a list of the releases in which each feature is supported, see the feature information table at the end of this module.

Use Cisco Feature Navigator to find information about platform support and Cisco software image support. To access Cisco Feature Navigator, go to [www.cisco.com/go/cfn.](http://www.cisco.com/go/cfn) An account on Cisco.com is not required.

# <span id="page-0-1"></span>**Prerequisites for the iWAG**

- Enable mobile client service abstraction (MCSA).
- Enable the **ipv6 unicast-routing** command.

## <span id="page-1-0"></span>**Restrictions for the iWAG**

- Roaming from a 3G mobility network to a WLAN is not supported for the GTP and Cisco ISG sessions.
- IP subscriber-routed (L3) sessions are not supported.
- IPv6 and quality of service (QoS) are not supported in a 3G mobility network.
- Only newly established calls are offloaded to the WLAN Third-Generation Partnership Project (3GPP) IP access.
- The iWAG solution for WLAN offload is currently available only for the 3G Universal Mobile Telecommunications System (UMTS).

# <span id="page-1-1"></span>**Information About the iWAG**

The iWAG deployment includes a combination of simple IP users (traditional ISG and WiFi) and mobile IP users (PMIPv6 or GTP tunneling). The term *mobility service* is used to refer to either the GTP service or the PMIPv6 service applied to user traffic. The iWAG provides mobility services to mobile IP users, and as a result, a mobile client can seamlessly access a 3G or 4G mobility network. However, the iWAG does not provide mobility services to simple IP users. Therefore, simple IP users can access the Public Wireless LAN (PWLAN) network through the Cisco ISG. Clients are devices that access WiFi Internet (public wireless), where possible. However, if WiFi is not available, the same clients can

connect to the Internet service using a 3G or 4G mobility network.

The iWAG has a transport or switching element with Cisco ISG subscriber awareness. The iWAG also has RADIUS-based authentication and accounting, and policy-based subscriber routing for the WiFi wholesale model.

For more information about the iWAG, see the [Overview](http://www.cisco.com/en/US/docs/routers/asr1000/configuration/guide/chassis/iWAG_Video.html) of iWAG video.

The following figure shows a deployment model of the iWAG on a Cisco ASR 1000 Series Aggregation Services Router.

#### **Figure 1: iWAG Deployment on <sup>a</sup> Cisco ASR 1000 Series Aggregation Services Router**

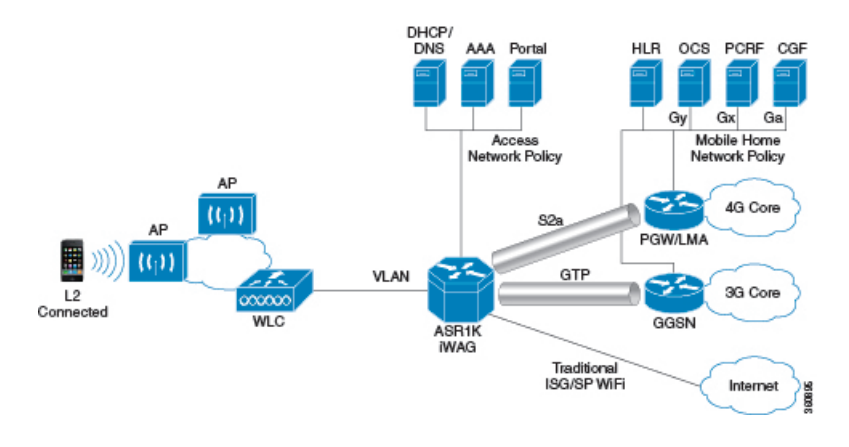

## **Benefits of the iWAG**

The iWAG offers the following benefits for mobile operators:

Ш

- Reduces network congestion by reducing OpEx and increasing network efficiency by offloading 3G and 4G traffic.
- Provides access to 3G and 4G core inspite of a lack of or weak cell signal, leading to subscriber retention.
- Lowers CapEx on per user basis or bandwidth basis in dense metro environments.

The iWAG offers the following benefits for wireline and WiFi operators:

- Provides WiFi security and subscriber control. Delivers scalable, manageable, and secure wireless connectivity.
- Enables new revenue-sharing business models, such as Mobile Virtual Network Operators (MVNO) and others.
- Delivers a WiFi platform that offers new location-based services.

The iWAG offers the following benefits for subscribers:

- Provides enhanced quality of experience to subscribers on WiFi networks.
- Provides unified billing across access networks.
- Provides mobility across radio access technologies—3G or 4G to WiFi and WiFi to WiFi.
- Provides multiple options within the WiFi platform, thereby enabling location-based services.

## **AAA Attributes**

The following table lists the authentication, authorization, and accounting (AAA) attributes required for the iWAG configuration:

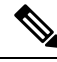

**Note**

The following indicate the availability of the attributes:

C: Conditional

M: Mandatory

O: Optional

N: Not present

#### **Table 1: iWAG AAA Attributes**

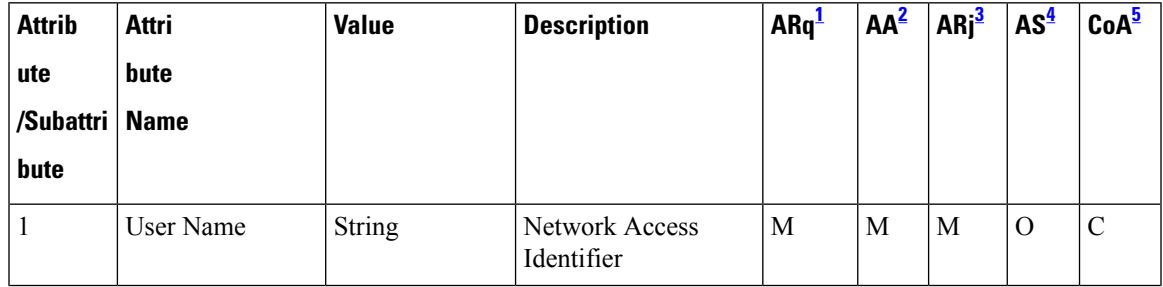

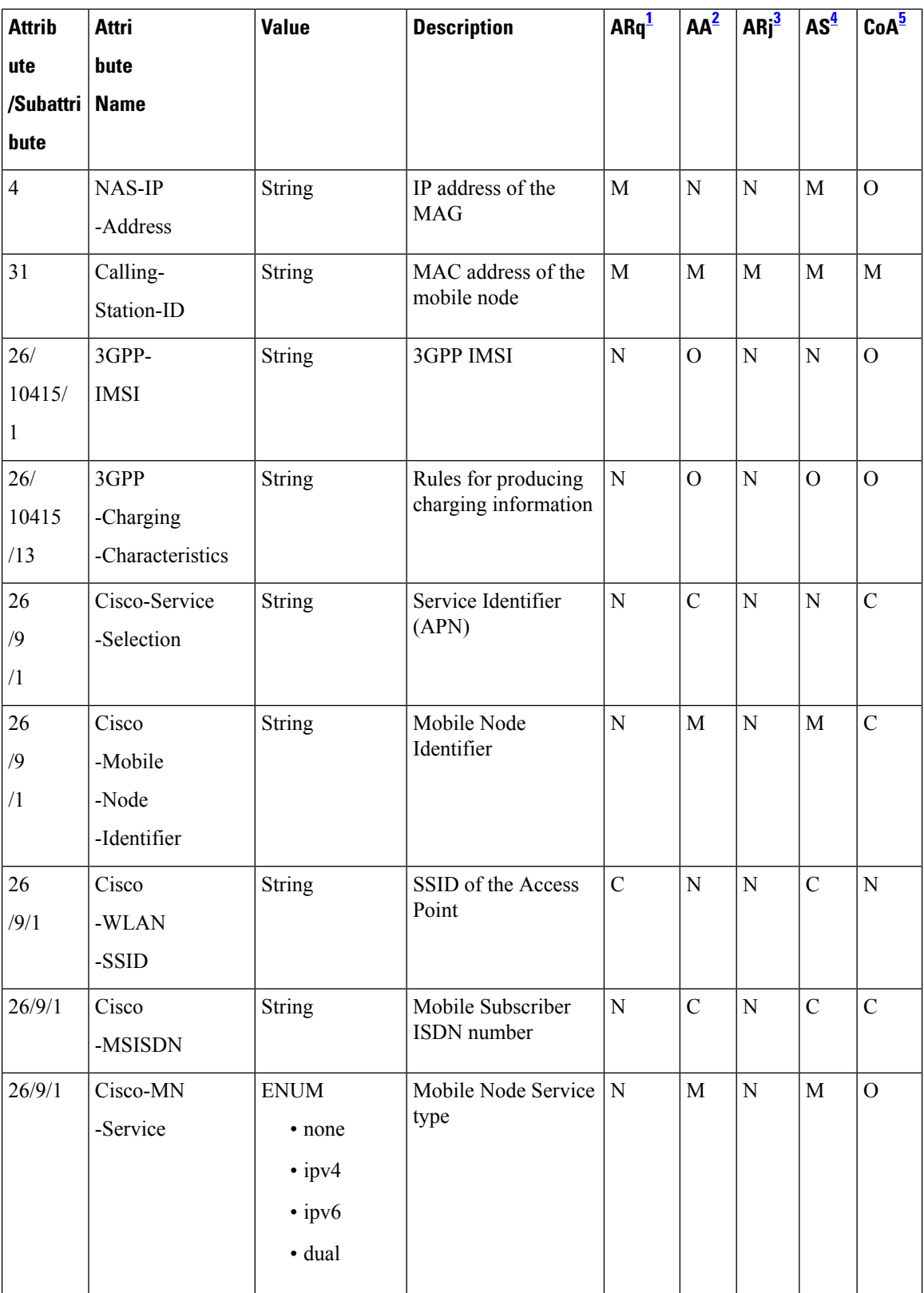

 $\mathbf{l}$ 

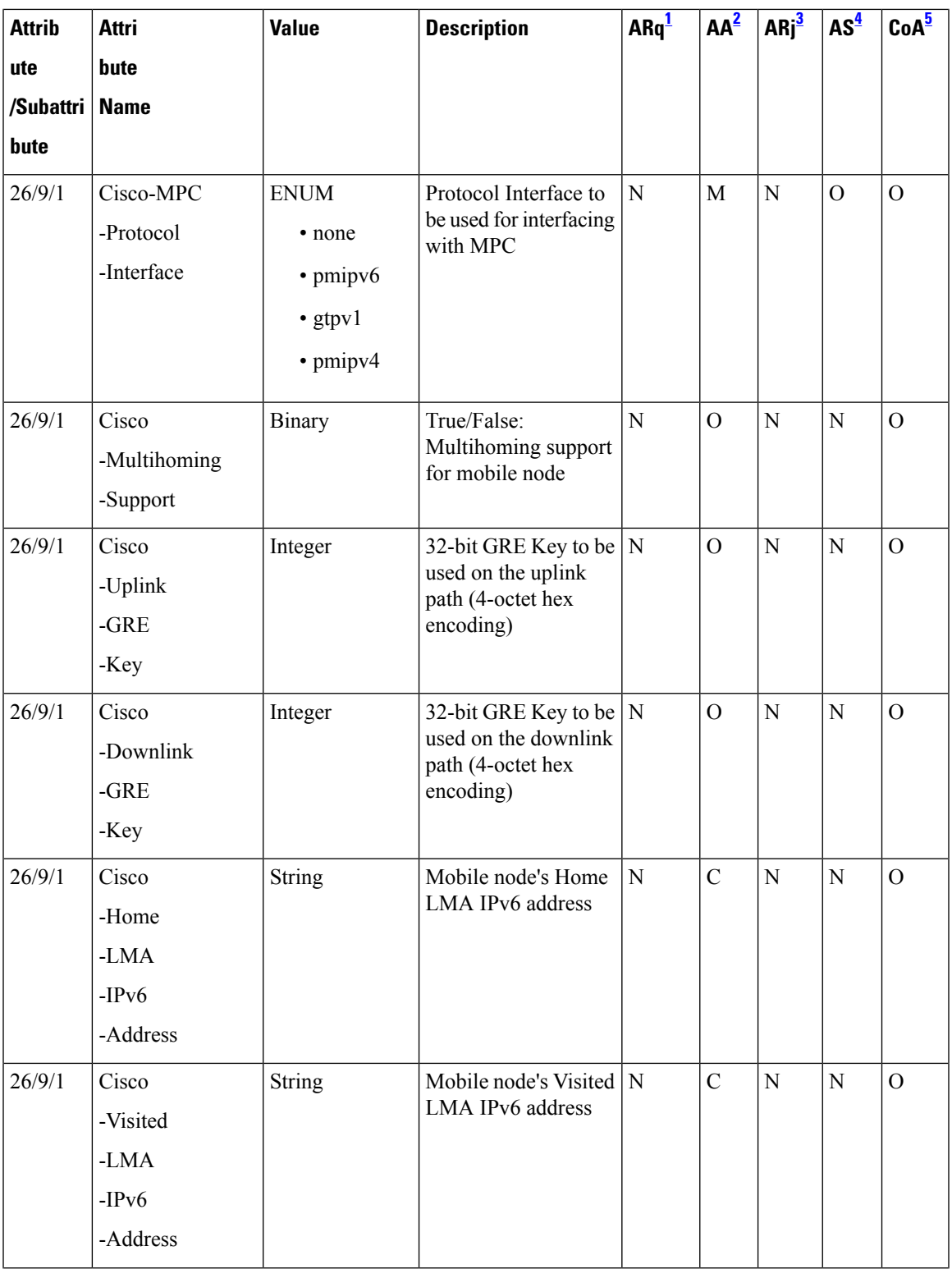

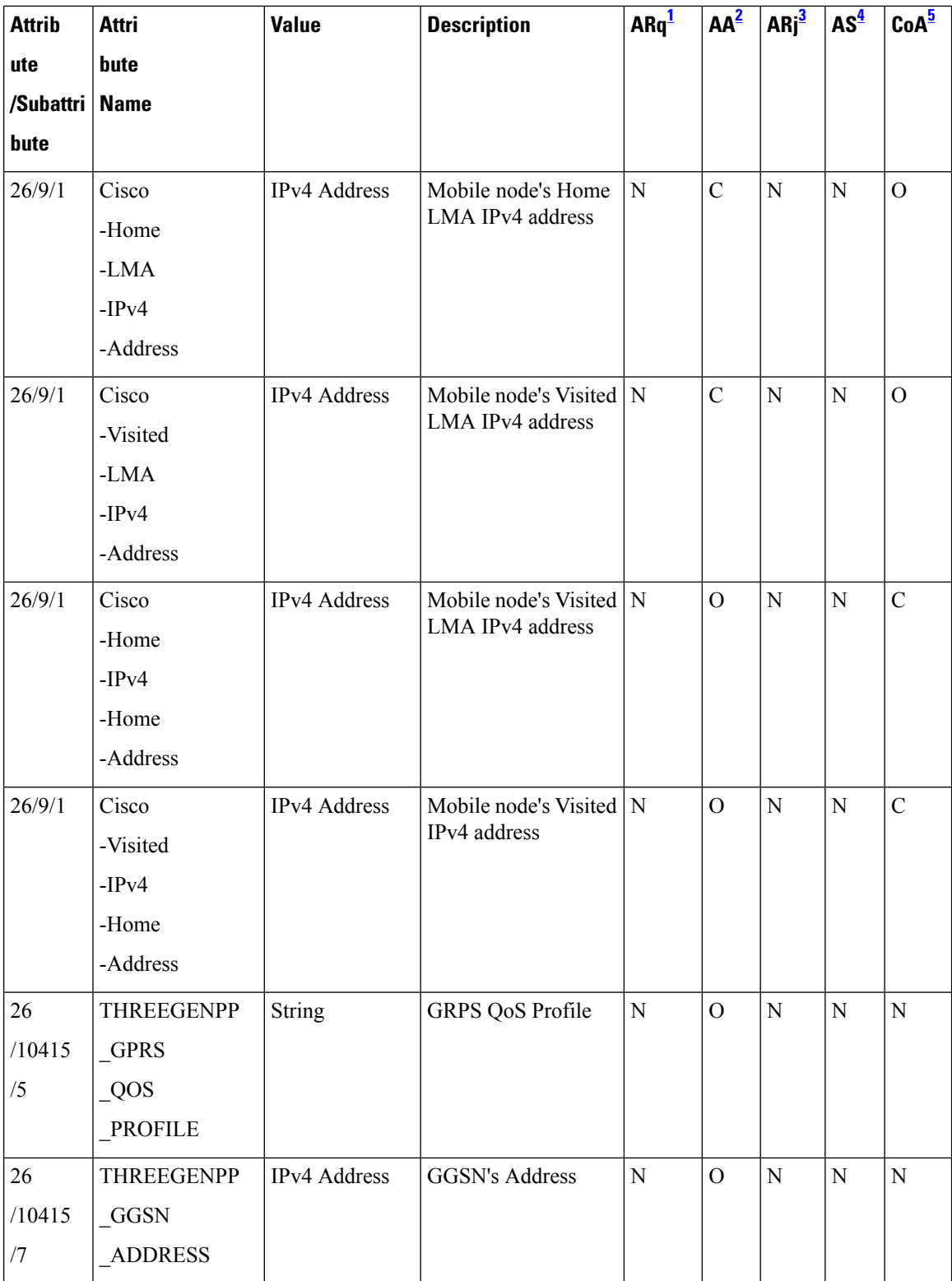

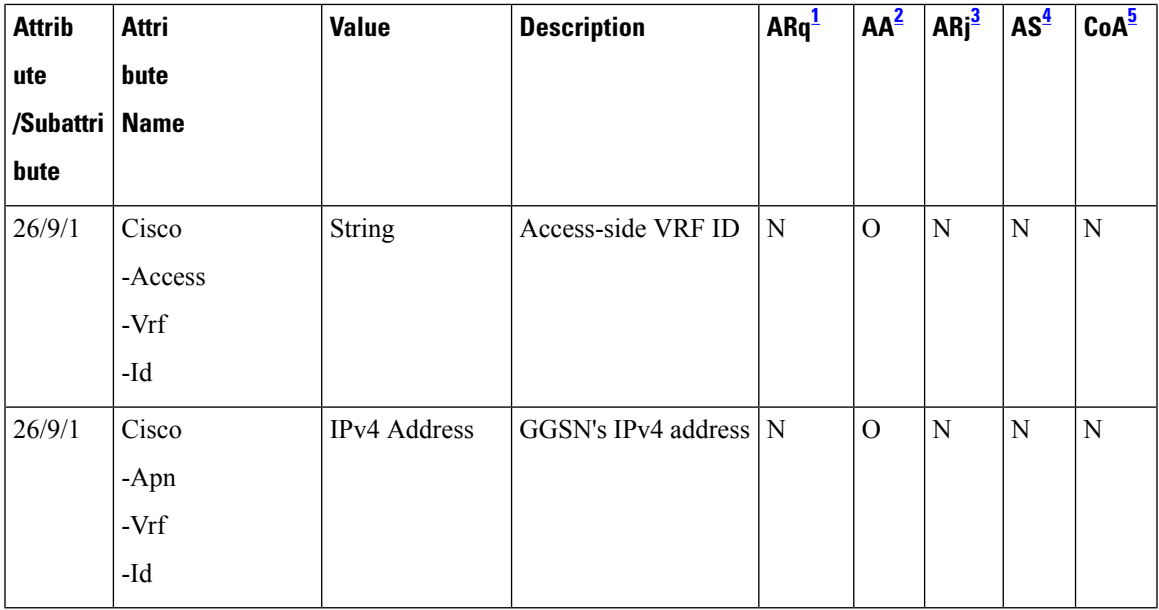

<span id="page-6-4"></span><span id="page-6-3"></span><span id="page-6-2"></span><span id="page-6-1"></span><sup>1</sup> Access Request

<span id="page-6-0"></span><sup>2</sup> Access Accept

<sup>3</sup> Access Reject

<sup>4</sup> Accounting Start

<sup>5</sup> Change of Authorization

## **Supported Hardware and Software Compatibility Matrix for the iWAG**

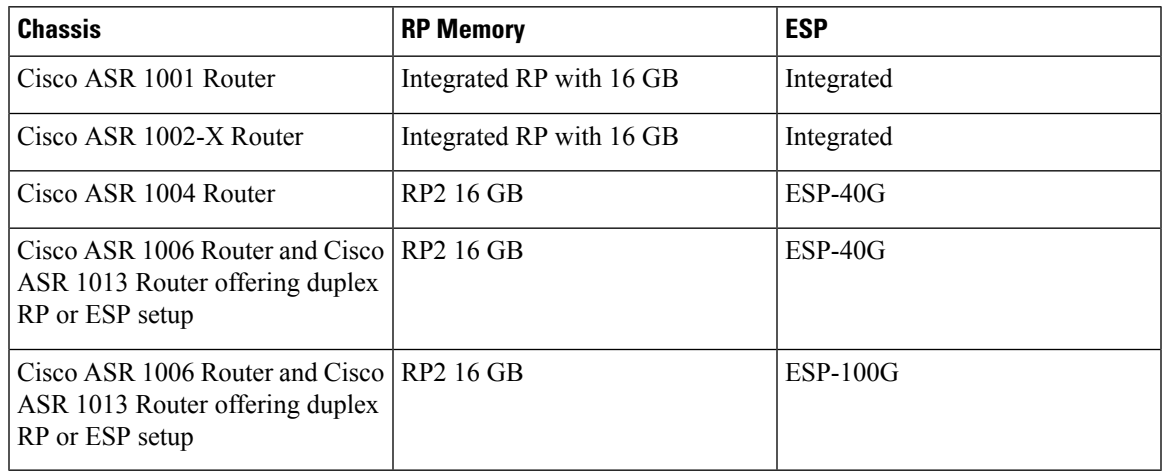

For information about the field-replaceable units (FRUs) of the Cisco ASR 1000 Series Aggregation Services Routers supported by each ROMmon release, see the "ROMmon Release Requirements" section in the [Cisco](http://www.cisco.com/en/US/docs/routers/asr1000/release/notes/asr1k_rn_rel_notes.html) ASR 1000 Series [Aggregation](http://www.cisco.com/en/US/docs/routers/asr1000/release/notes/asr1k_rn_rel_notes.html) Services Routers Release Notes.

## **Stateless Inter-Chassis Redundancy Support Matrix for the iWAG**

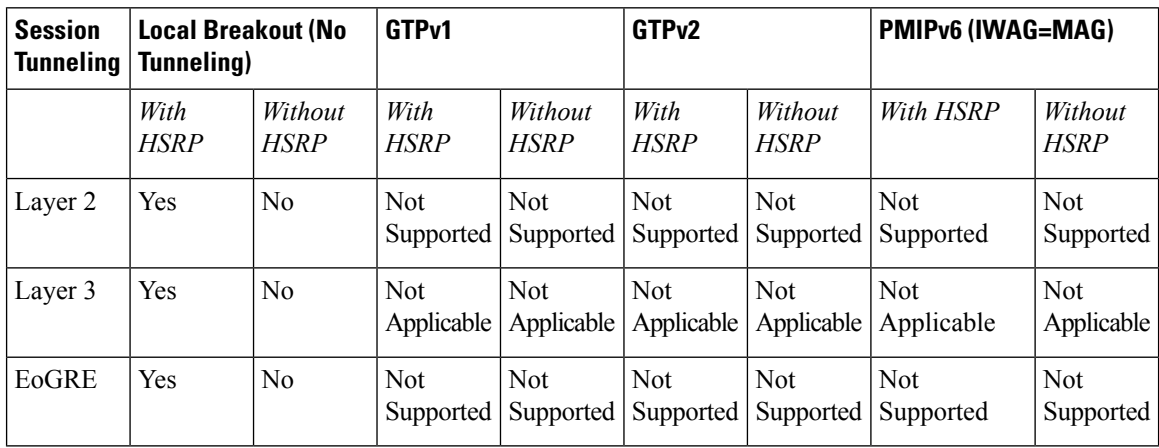

# <span id="page-7-0"></span>**How to Configure the iWAG**

## **Configuring the iWAG for Simple IP Users**

You must configure the Cisco Intelligent Services Gateway (ISG) for the iWAG to enable simple IP users to access Internet services.

The tasks listed below enable IP sessions and indicate how these sessions are identified. For detailed steps, see the "Creating ISG Sessions for IP Subscribers" section in the Intelligent Services Gateway [Configuration](http://www.cisco.com/en/US/docs/ios-xml/ios/isg/configuration/xe-3s/isg-xe-3s-book.html) [Guide](http://www.cisco.com/en/US/docs/ios-xml/ios/isg/configuration/xe-3s/isg-xe-3s-book.html).

- Creating ISG IP interface sessions
- Creating ISG Static Sessions
- Creating ISG IP Subnet Sessions
- Configuring IP Session Recovery for DHCP-Initiated IP Sessions
- Verifying ISG IP Subscriber Sessions
- Clearing ISG IP Subscriber Sessions
- Troubleshooting ISG IP Subscriber Sessions

You must configure DHCP support in your network before performing the tasks listed below. For detailed steps on assigning IP addresses using DHCP, see the "Assigning ISG Subscriber IP Addresses by Using DHCP" section in the Intelligent Services Gateway [Configuration](http://www.cisco.com/en/US/docs/ios-xml/ios/isg/configuration/xe-3s/isg-xe-3s-book.html) Guide.

- Configuring an ISG Interface for Dynamic DHCP Class Association
- Configuring DHCP Server User Authentication
- Configuring a DHCP Class in a Service Policy Map
- Configuring a DHCP Class in a Service Profile or User Profile on the AAA Server

• Configuring a DHCP Server IP Address

## **Configuring the iWAG for 3G Mobile IP Users**

You must configure GTP for the iWAG to allow access to 3G mobile IP users. The various tasks described in the following sections are mandatory for configuring the iWAG for 3G mobile IP users.

## **Configuring Authentication, Authorization, and Accounting for the iWAG**

This section describes how to configure authentication, authorization, and accounting (AAA) for the iWAG on the Cisco ASR 1000 Series Aggregation Services Routers.

#### **SUMMARY STEPS**

- **1. enable**
- **2. configure terminal**
- **3. aaa new-model**
- **4. aaa group server radius** *group-name*
- **5. server-private** *ip-address* **[auth-port** *port-number |* **acct-port** *port-number ] [non-standard] [timeout seconds ] [retransmit retries ] [* **key** *string]*
- **6. aaa authentication login {default |** *list-name}* { **[passwd-expiry]** *method1 [method2...]*}
- **7. aaa authorization network** *authorization-name group server-group name*
- **8. aaa authorizationsubscriber-service** *{default{cache | group | local}| list-name}* **method1 [method2...]**
- **9. aaa accounting**{**auth-proxy***| system | network | exec | connection | commands level | dot1x*} { {**default |** *list-name* } [**vrf** *vrf-name] {start-stop | stop-only | none}* **[broadcast]** *group group-name*
- **10. action-type** *{none | start-stop | stop-only}*
- **11. group** *{tacacs+ server-group}*
- **12. aaa accounting** {**auth-proxy** *|system | network | exec | connection | commandslevel | dot1x* } {**default |***list-name* } [**vrf** *vrf-name* ] *{start-stop | stop-only | none}* **[broadcast] group** *group-name*

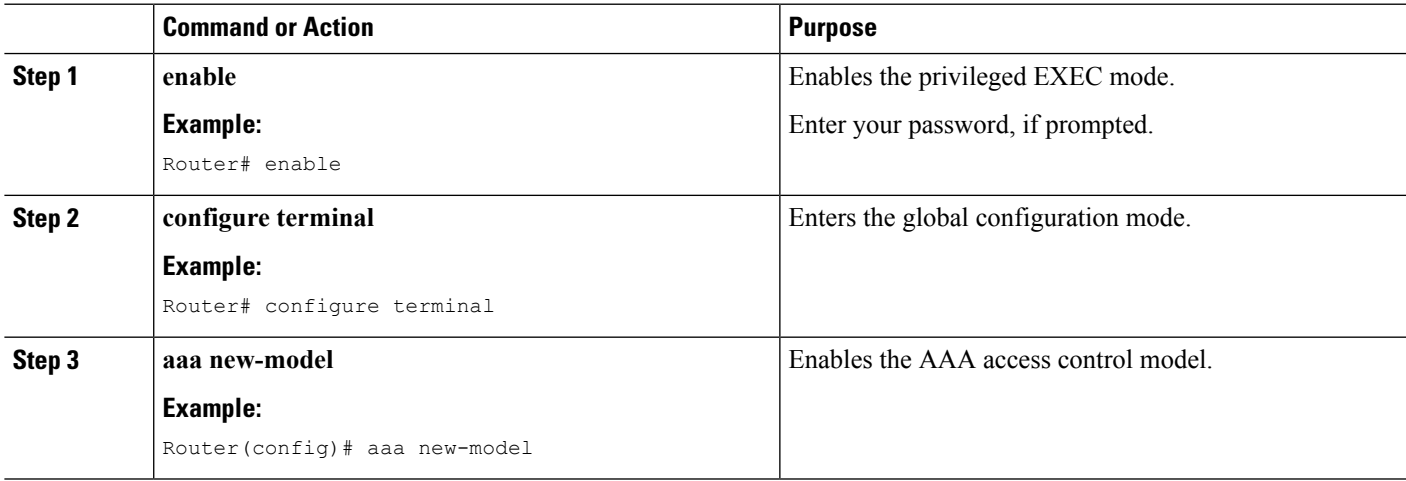

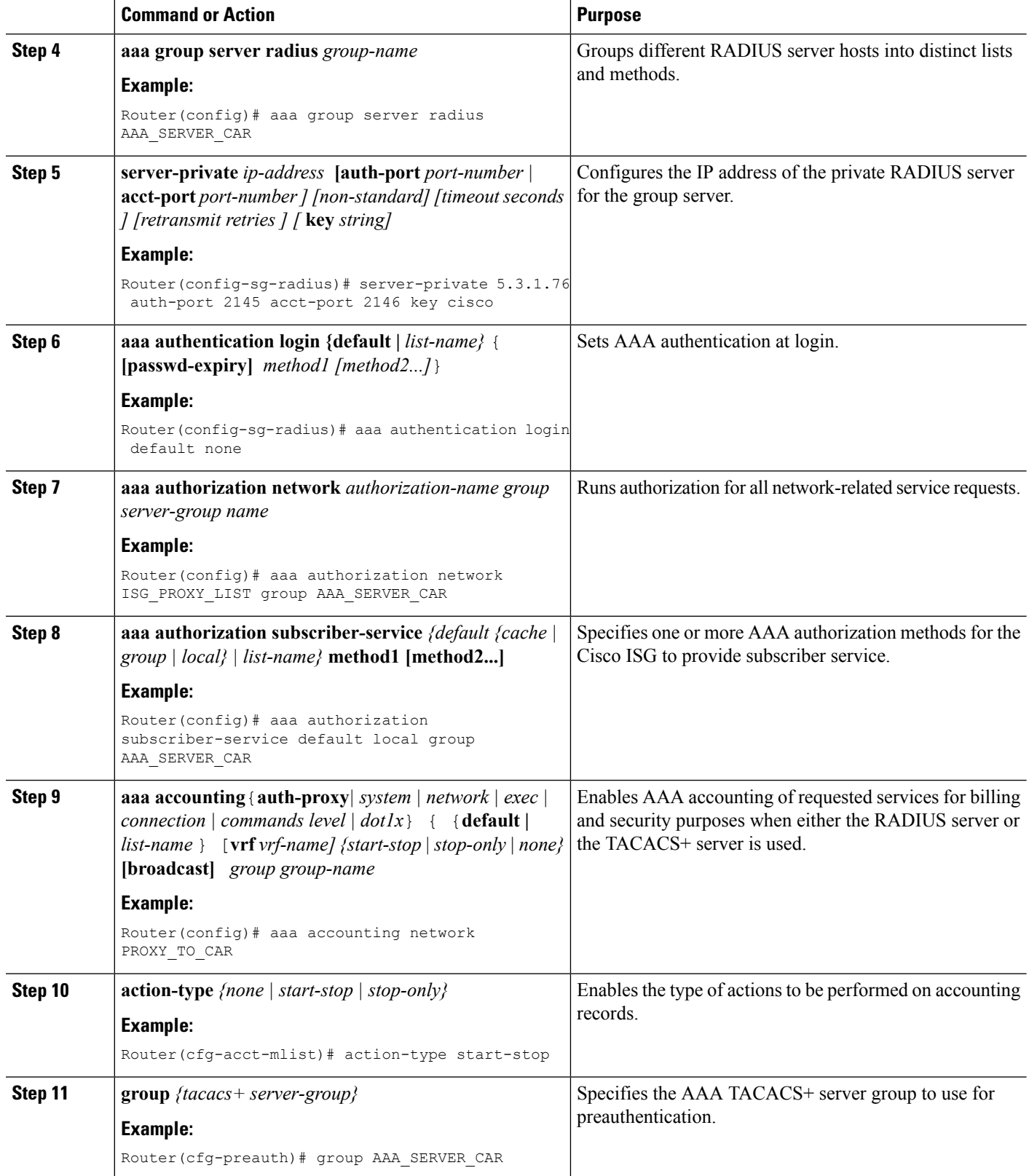

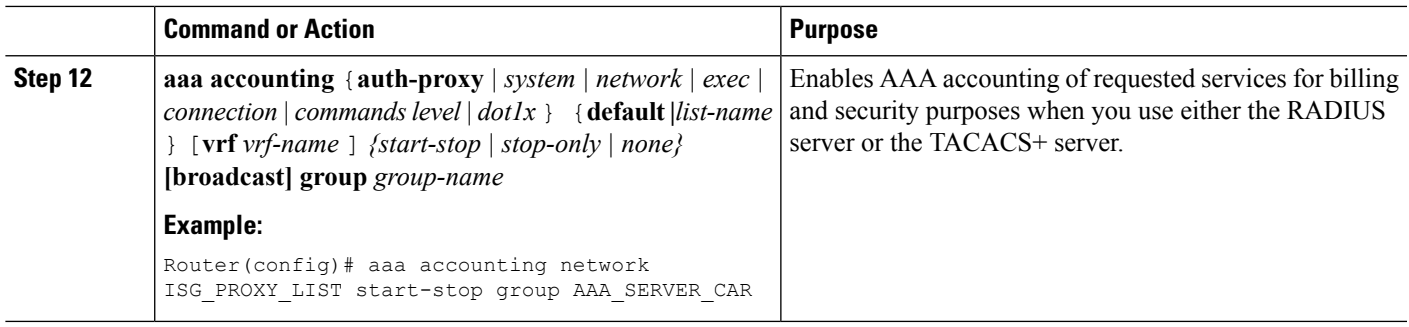

## **Configuring DHCP when the iWAG Acts as a DHCP Proxy**

This section describes how to configure the Dynamic Host Configuration Protocol (DHCP) for the iWAG solution when the iWAG acts as a DHCP proxy.

### **SUMMARY STEPS**

- **1. enable**
- **2. configure terminal**
- **3. ip dhcp excluded-address** *[vrf vrf-name] ip-address*
- **4. ip dhcp pool** *pool-name*
- **5. network network-number** *[ mask [secondary] | /prefix-length [secondary]*
- **6. default-router ip-address** *[last-ip-address]*
- **7. domain-name** *domain*
- **8. lease** *{days [hours [ minutes ]] | infinite}*

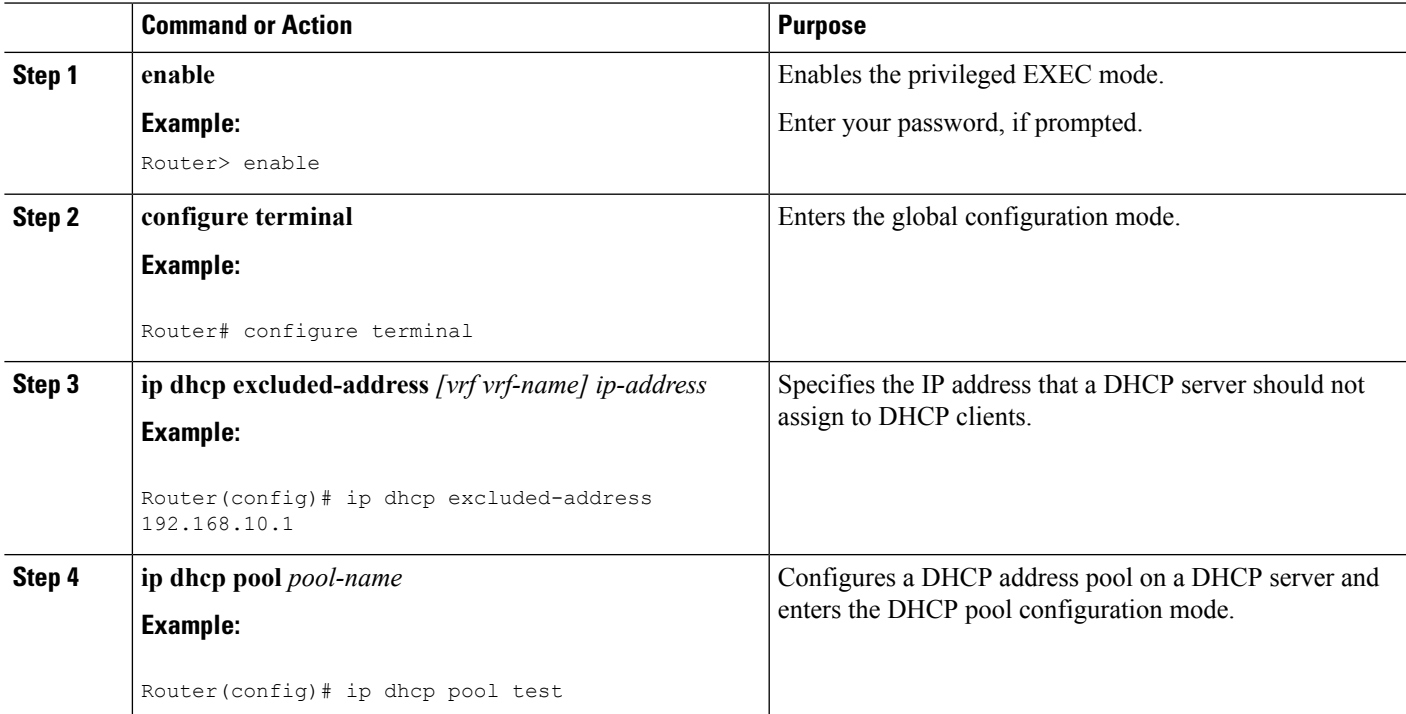

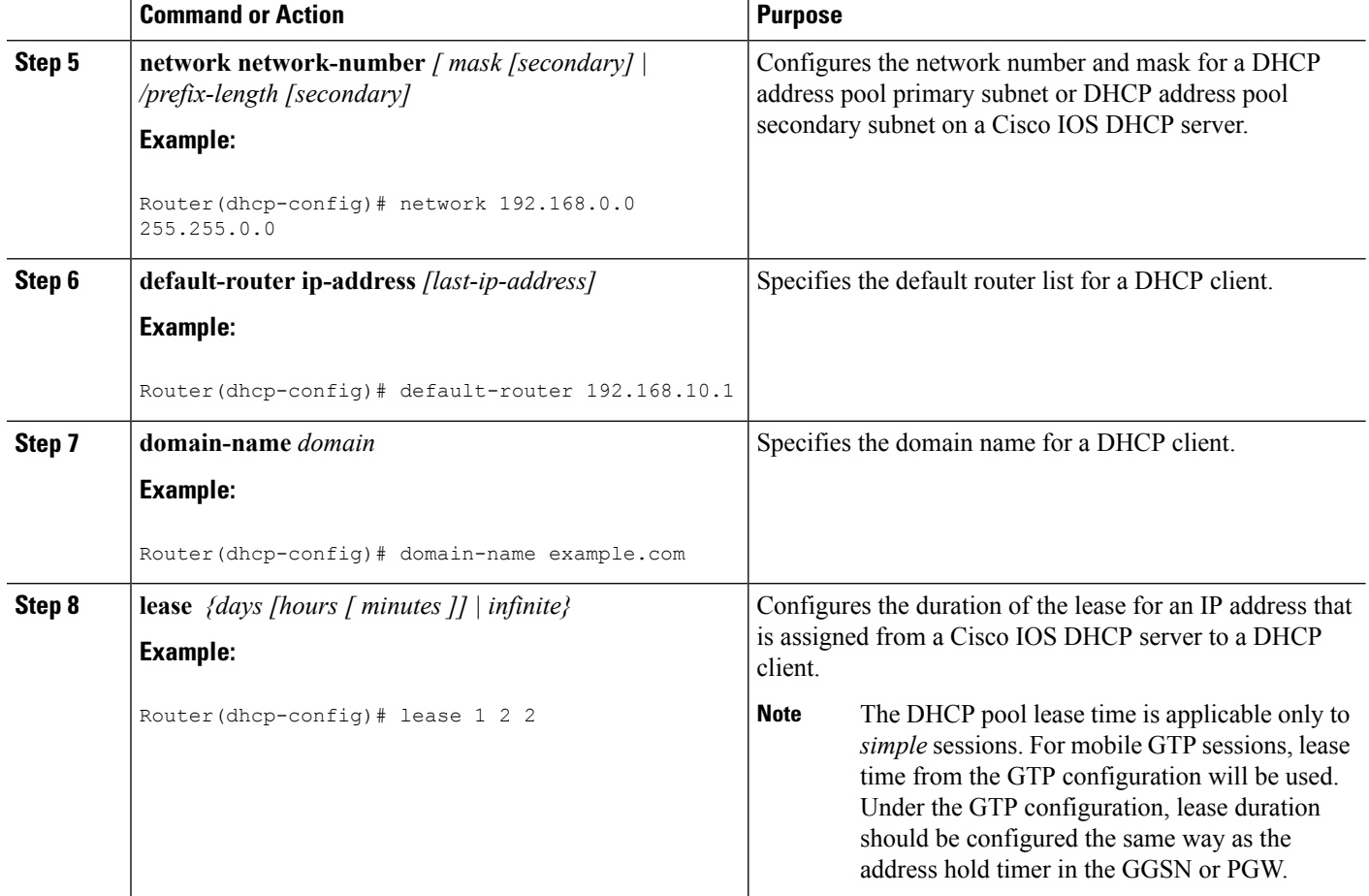

## **Configuring the Cisco ISG Class Map and Policy Map for the iWAG**

This section describes how to configure the Cisco ISG class map and policy map for the iWAG.

## **SUMMARY STEPS**

- **1. enable**
- **2. configure terminal**
- **3. class-map type traffic match-any** *class-map-name*
- **4. match access-group output** *{access-group | name access-group-name}*
- **5. match access-group input** *{access-group | name access-group-name}*
- **6. policy-map type service** *policy-map-name*
- **7. [ priority ] class type traffic** *{class-map-name | default {in-out | input | output } }*
- **8. accounting aaa list** *aaa-method-list*
- **9. [ priority ] class type traffic** *{ class-map-name | default {in-out | input | output}}*
- **10. drop**
- **11. policy-map type control** *policy-map-name*
- **12. classtype control** *control-class-name | always*} [**event**{*access-reject |* **account-logoff |** *account-logon |* **acct-notification|** *credit-exhausted |***dummy-event |** *quota-depleted |* **radius-timeout |***service-failed*

*|* **service-start |** *service-stop |* **session-default-service |** *session-restart |* **session-service-found |** *session-start |* **timed-policy-expiry**}]

- **13. action-***number* **service-policy type service** *[unapply] [aaa list list-name ]* { **name service-name |** *identifier* {**authenticated-domain |** *authenticated-username* **| dnis |** *nas-port* **| tunnel-name | unauthenticated-domain |** *unauthenticated-username* }}
- **14. action-number authorize**[**aaa**{**list-name | list** *{ list-name | default*}} [**password** *password*]] [**upon network-service-found** *{continue | stop*}] [**use method authorization-type**] *identifier* **identifier-type** [*plus identifier-type*]

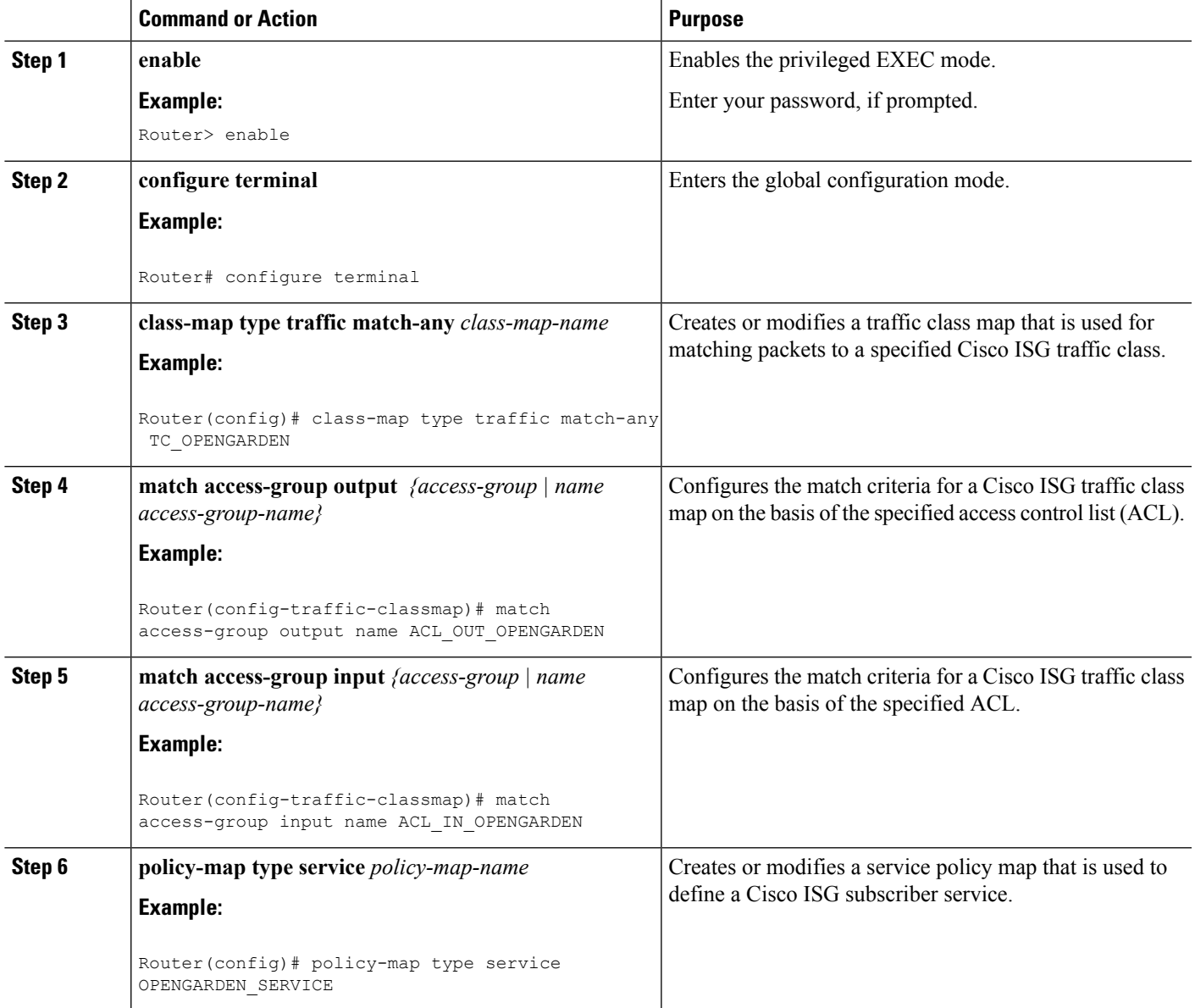

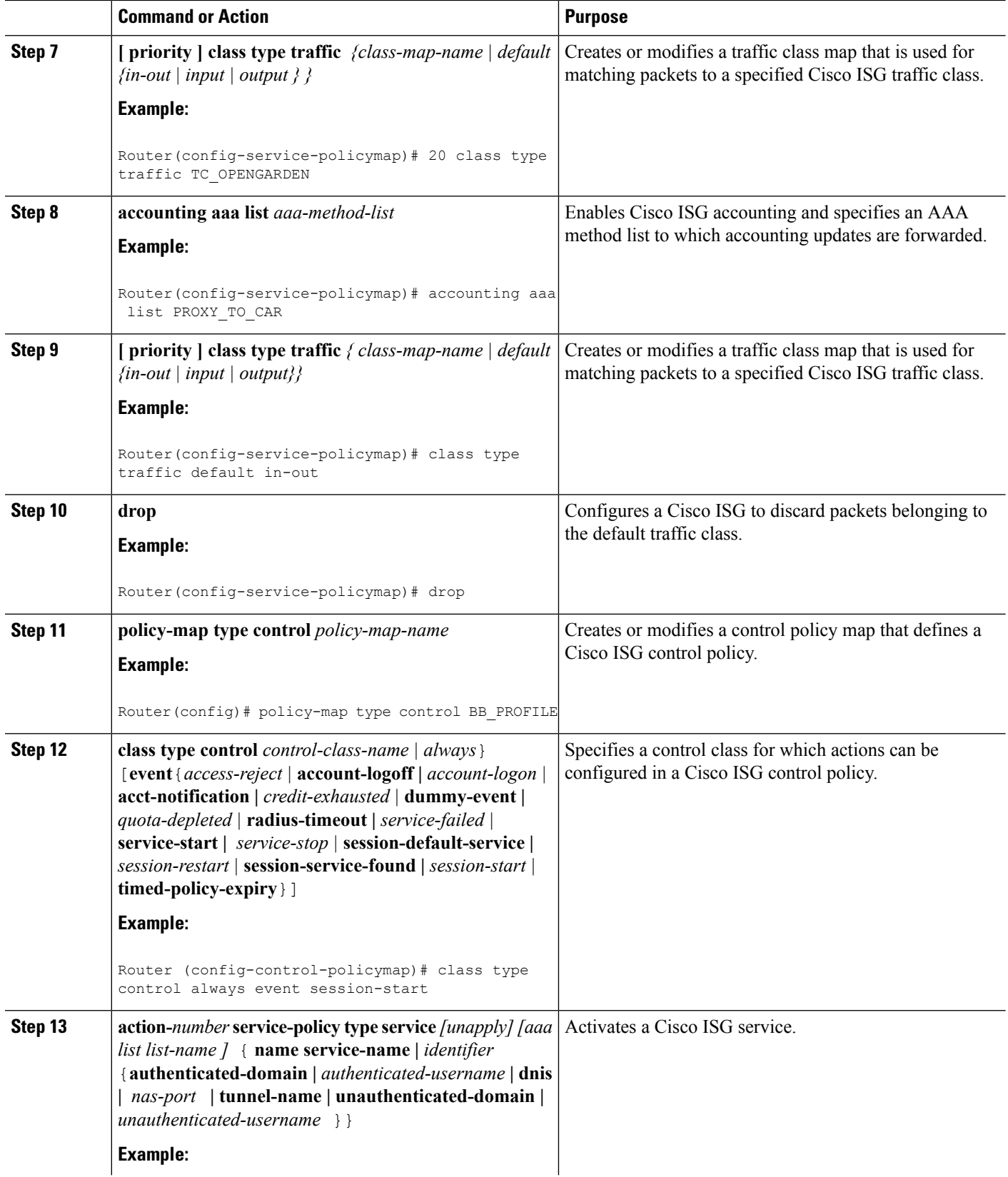

Ш

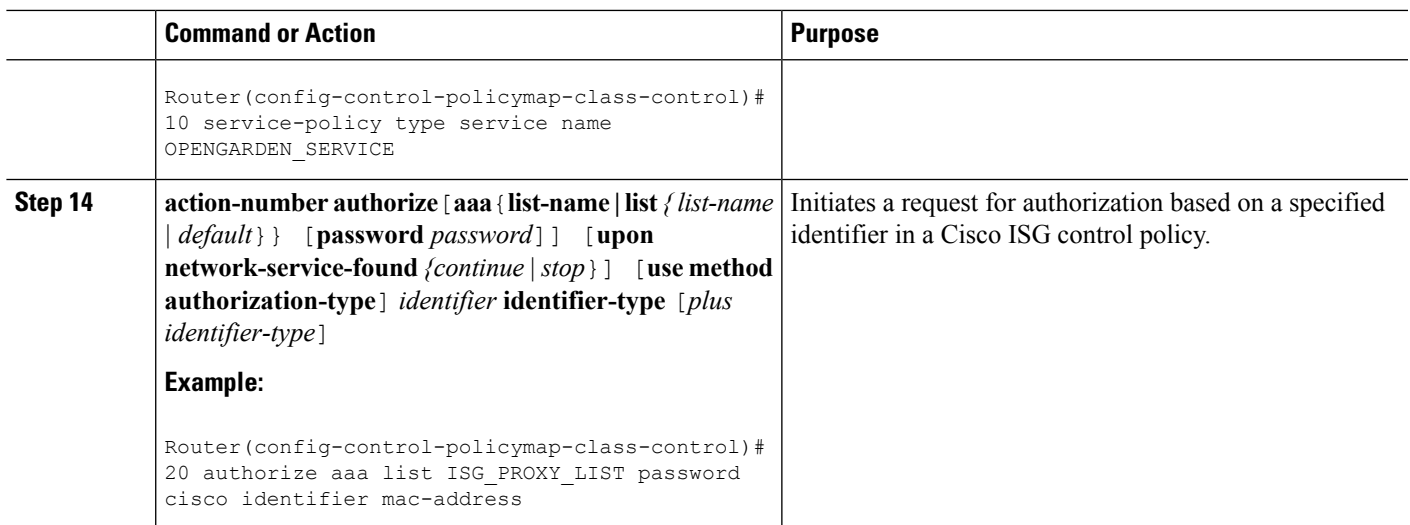

## **Configuring a Session Initiator for the iWAG**

This section describes how to configure a session initiator for the iWAG solution. A session can be created using different triggers, such as an unknown MAC address, an unclassified MAC address, a RADIUS message with the Cisco ASR 1000 Series Aggregation Services Router acting as RADIUS proxy or a DHCP DISCOVER message with the Cisco ASR 1000 Series Aggregation Services Router acting as DHCP proxy.

**Note** To enable roaming, one initiator is required for DHCP sessions and another for the unclassified MAC.

## **SUMMARY STEPS**

- **1. enable**
- **2. configure terminal**
- **3. interface GigabitEthernet** *slot/subslot/port*
- **4. description** *string*
- **5. ip address** *ip-address mask [secondary [vrf vrf-name]]*
- **6. negotiation auto**
- **7. service-policy type control** *policy-map-name*
- **8. ip subscriber {l2-connected}**
- **9. initiator {dhcp | radius-proxy | static ip subscriber list** *listname* **| unclassified ip | unclassified mac-address}**
- **10. initiator {dhcp | radius-proxy | static ip subscriber list** *listname* **| unclassified ip | unclassified mac-address}**

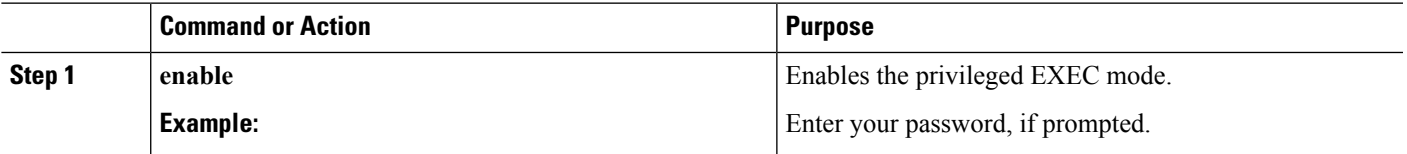

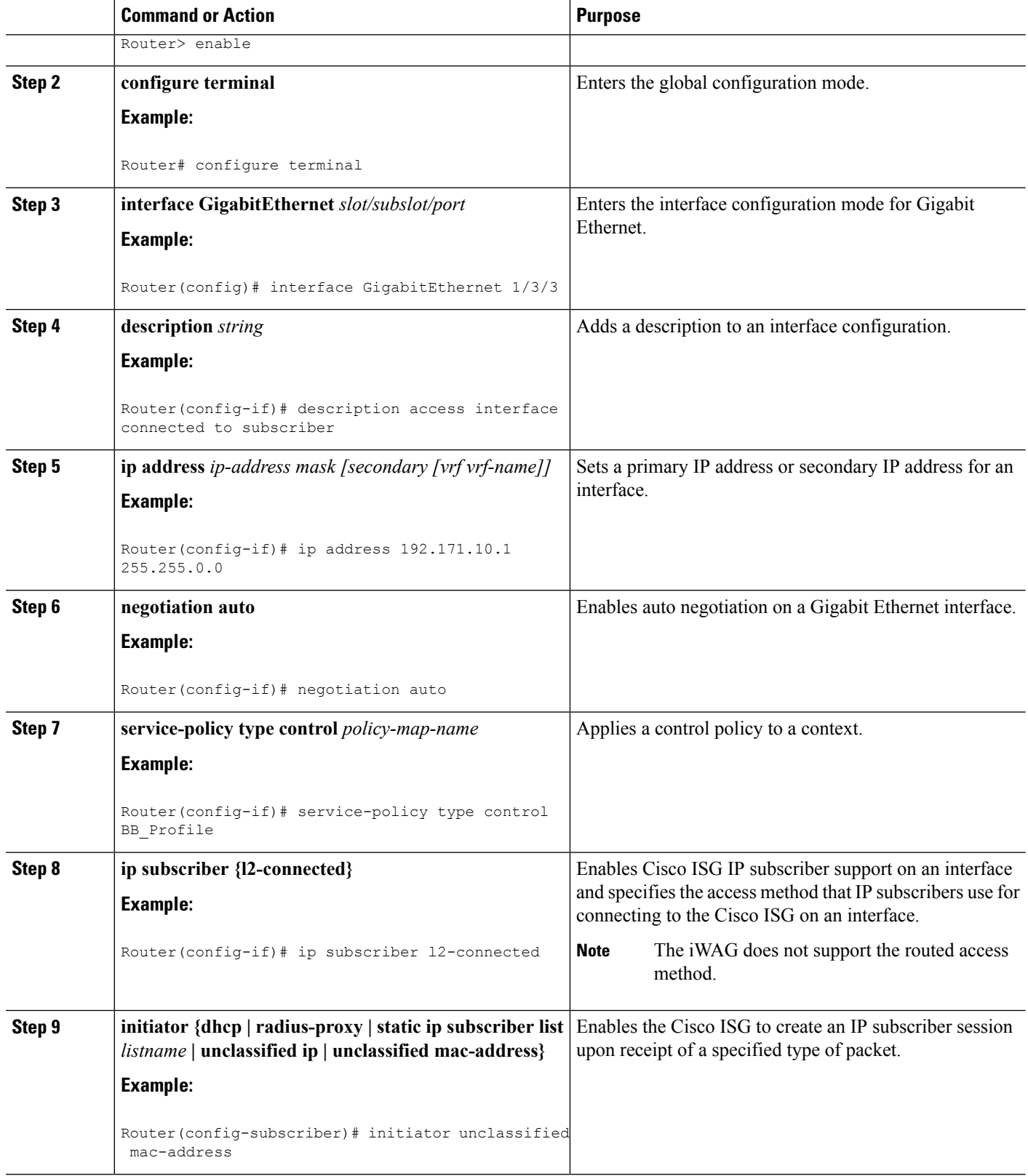

ı

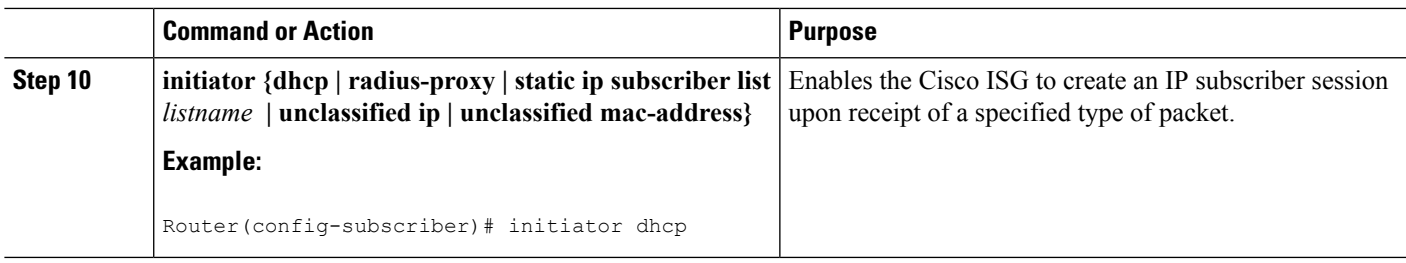

## **Configuring a GGSN-Facing Interface for the iWAG**

This section describes how to configure a GGSN-facing interface between the iWAG solution and the GGSN.

### **SUMMARY STEPS**

- **1. enable**
- **2. configure terminal**
- **3. interface GigabitEthernet** *slot/subslot/port*
- **4. description** *string*
- **5. ip address** *ip-address mask [secondary [vrf vrf-name ]]*
- **6. negotiation auto**

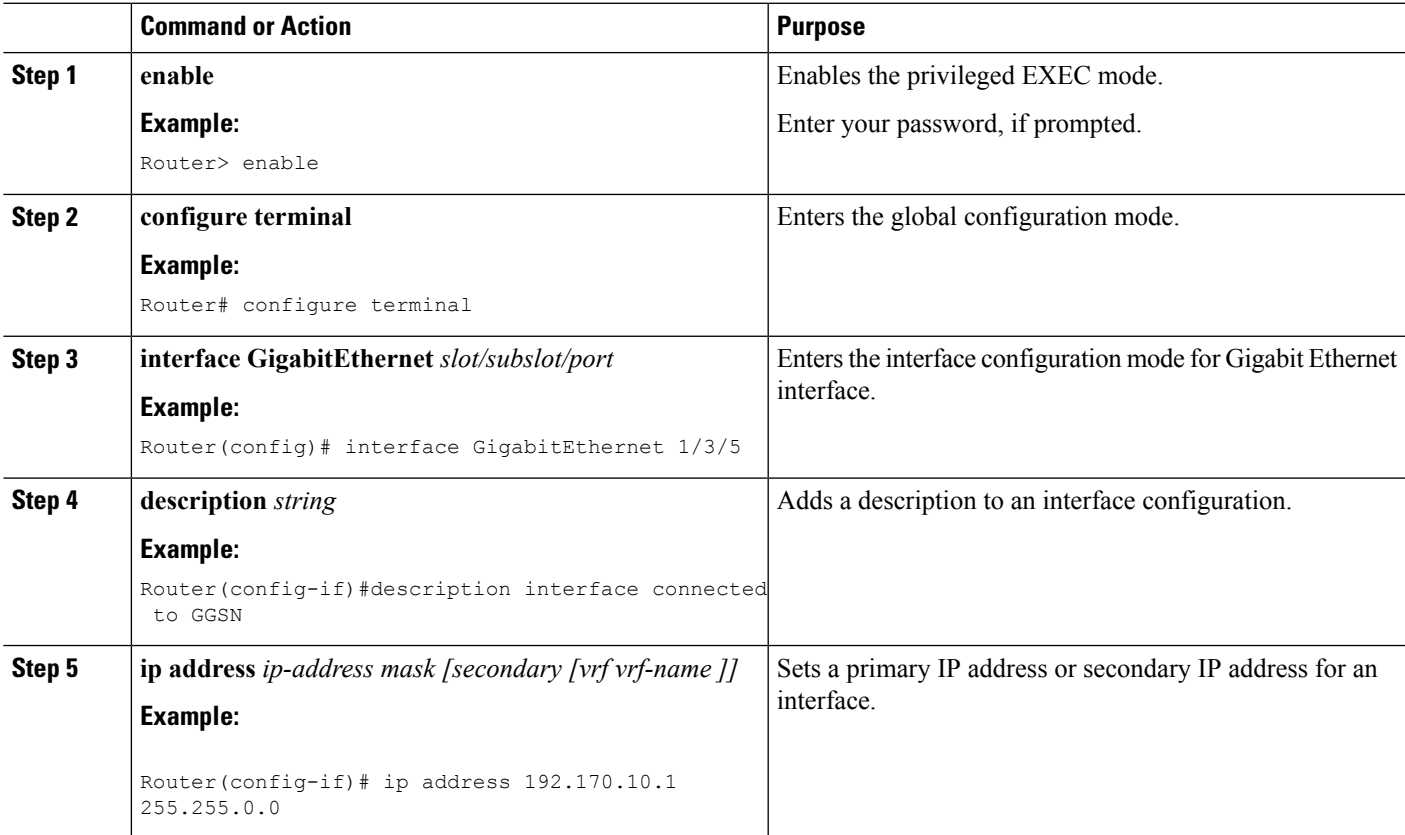

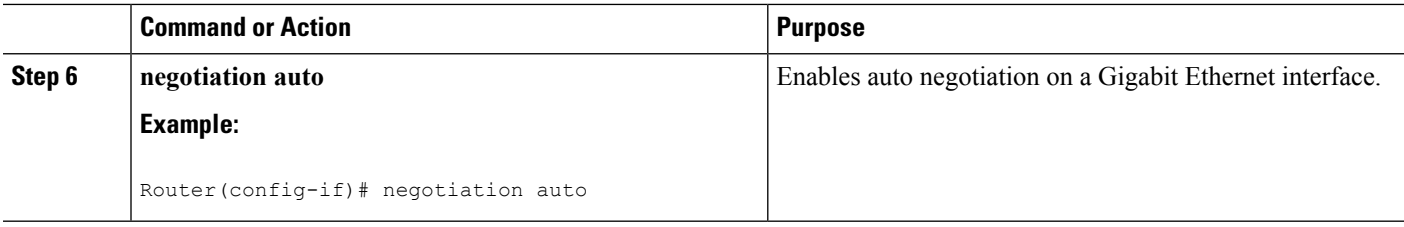

## **Enabling Mobile Client Service Abstraction**

This section describes how to enable Mobile Client Service Abstraction (MCSA) for PMIPv6.

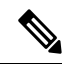

**Note**

Enabling MCSA is mandatory before you enable the Mobility feature in the Cisco ASR 1000 Series Aggregation Services Routers.

## **SUMMARY STEPS**

- **1. enable**
- **2. configure terminal**
- **3. mcsa**
- **4. enable sessionmgr**

## **DETAILED STEPS**

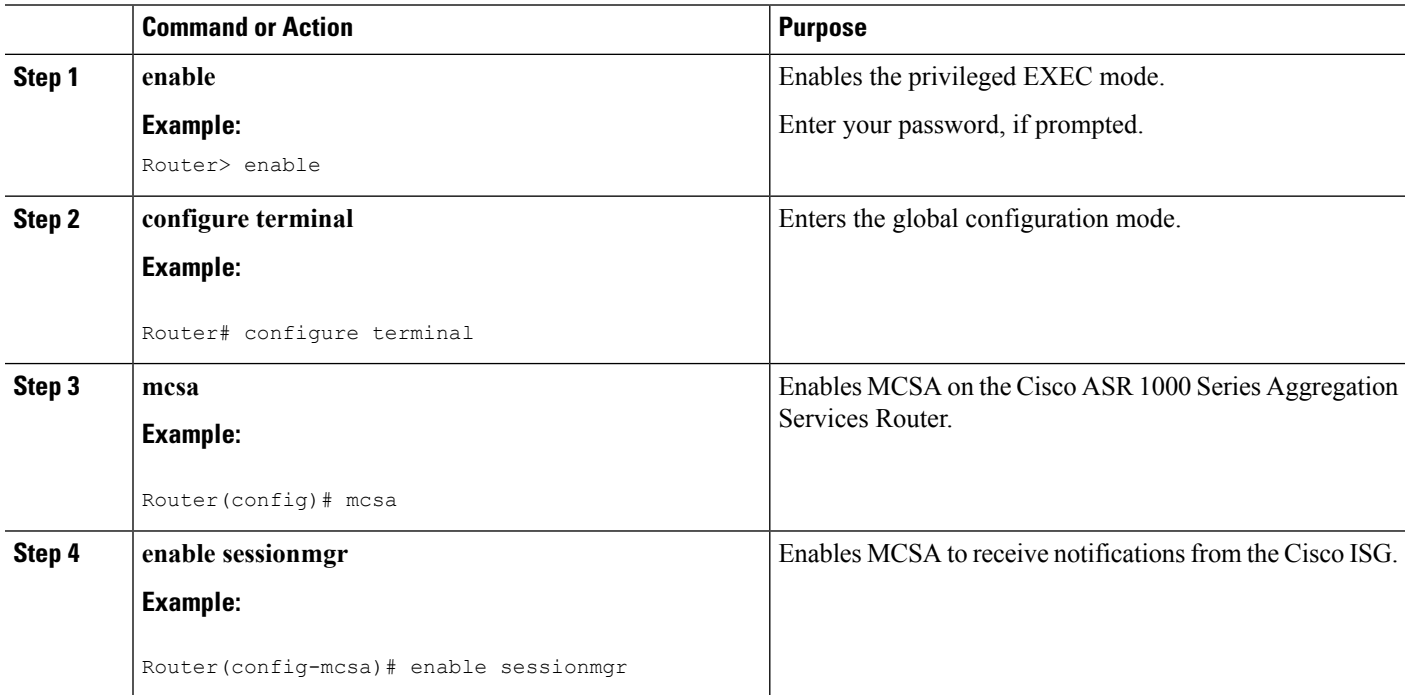

## **Configuring the GTP of the iWAG**

This section describes how to configure GTPv1 for the iWAG solution.

### **Before you begin**

Enable MCSA.

### **SUMMARY STEPS**

- **1. enable**
- **2. configure terminal**
- **3. gtp**
- **4. n3-***request number of requests*
- **5. interval t3-response** *number of seconds*
- **6. interval echo-request** *request-number*
- **7. interface local GigabitEthernet** *slot/subslot/port*
- **8. apn-name** *apn-name*
- **9. ip address ggsn** *ip-address*
- **10. default-gw** *address* **prefix-len** *value*
- **11. dns-server** *ip-address*
- **12. dhcp-server** *ip-address*
- **13. dhcp-lease** *seconds*

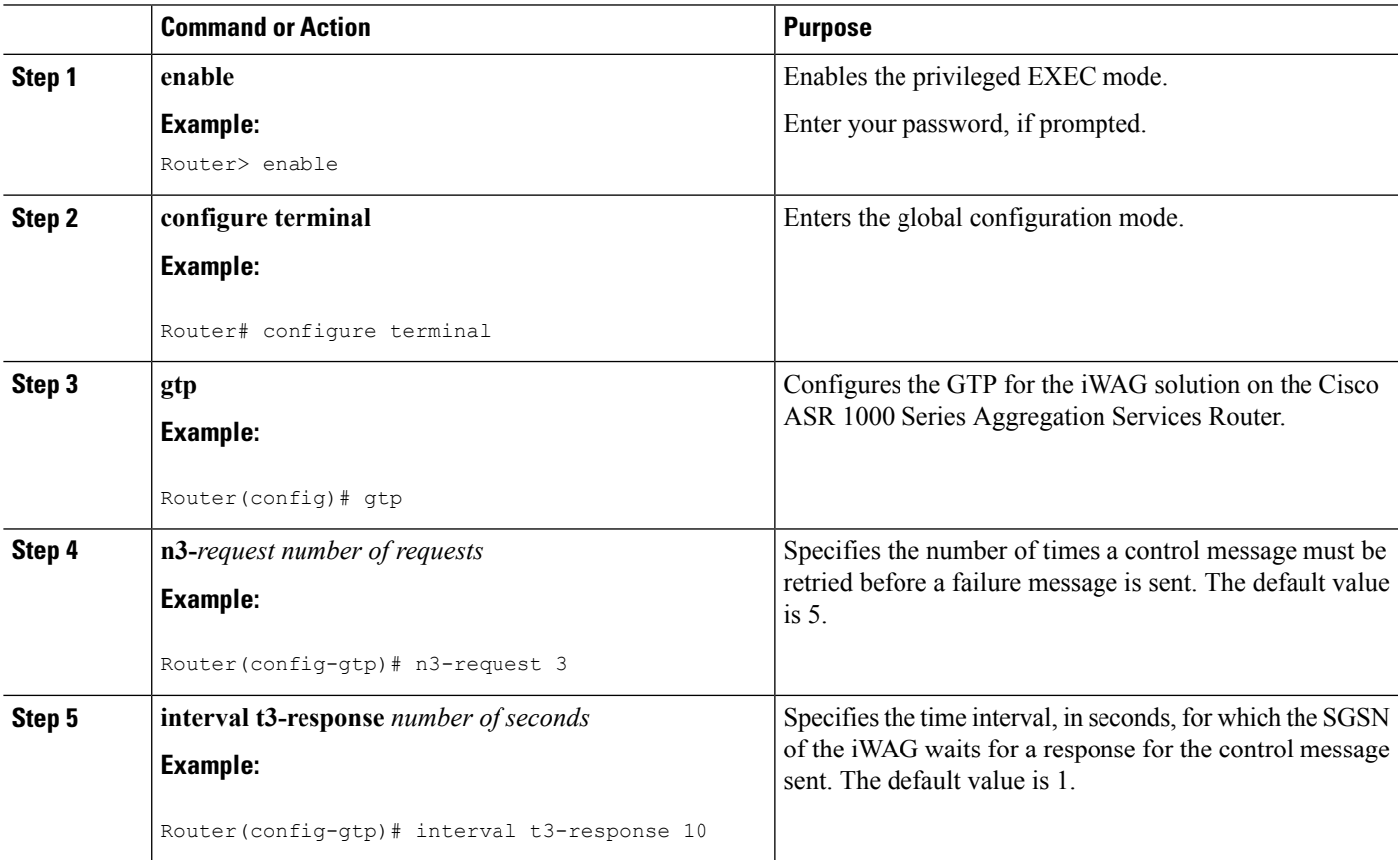

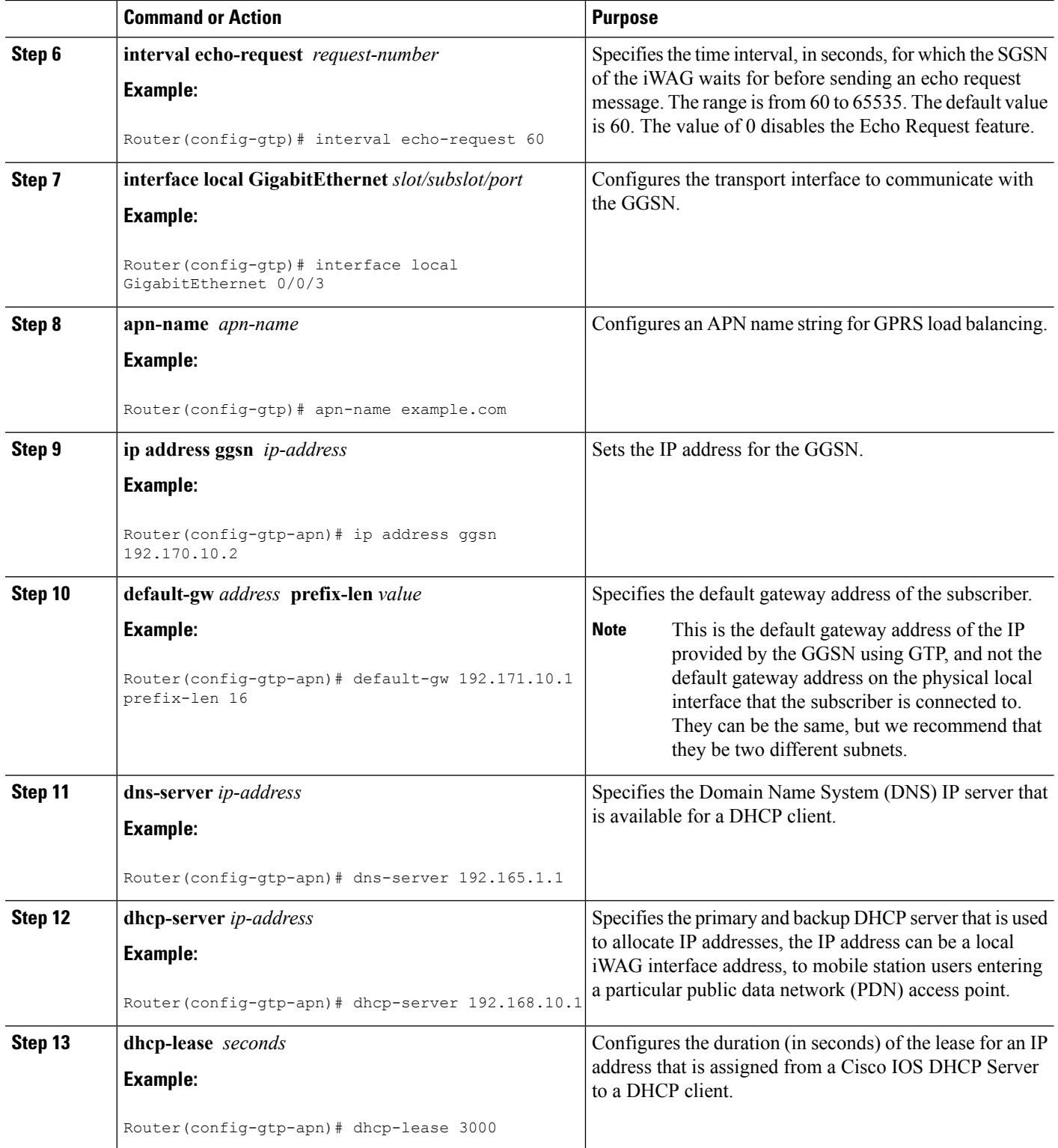

## **Configuring the iWAG for 4G Mobile IP Users**

## **Configuring PMIPv6 for the iWAG**

You must configure PMIPv6 for the iWAG to allow access to mobile IP users.

The tasks listed below describe the procedures involved in configuring the Mobile Access Gateway. For detailed steps, see the "How to Configure Proxy Mobile IPv6 Support for MAG Functionality" section in the *IP Mobility: PMIPv6 [Configuration](http://www.cisco.com/en/US/docs/ios-xml/ios/mob_pmipv6/configuration/xe-3s/imo-pmipv6-mag-support-xe.html) Guide, Cisco IOS XE Release 3S* .

- Configuring a Proxy Mobile IPv6 Domain by Using the Configuration from the AAA Server
- Configuring the Minimum Configuration for a MAG to Function
- Configuring a Detailed Configuration for a MAG when an AAA Server is not Available
- Configuring a Minimum Configuration for a MAG
- Configuring a Detailed Configuration for a MAG

The tasks listed below describe the procedures involved in configuring Local Mobility Anchor. For detailed steps, see the "How to Configure Proxy Mobile IPv6 Support for LMA Functionality" section in the *[IP](http://www.cisco.com/en/US/docs/ios-xml/ios/mob_pmipv6/configuration/xe-3s/imo-pmipv6-mag-support-xe.html) Mobility: PMIPv6 [Configuration](http://www.cisco.com/en/US/docs/ios-xml/ios/mob_pmipv6/configuration/xe-3s/imo-pmipv6-mag-support-xe.html) Guide, Cisco IOS XE Release 3S* .

- Configuring a Proxy Mobile IPv6 Domain by Using the Configuration from the AAA Server
- Configuring a Minimum Configuration for a Domain When an AAA Server Is Not Available
- Configuring a Detailed Configuration for a Domain When the AAA Server Is Not Available
- Configuring a Minimum Configuration for an LMA
- Configuring a Detailed Configuration for an LMA

## **Enabling Mobile Client Service Abstraction**

This section describes how to enable Mobile Client Service Abstraction (MCSA) for PMIPv6.

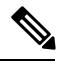

**Note**

Enabling MCSA is mandatory before you enable the Mobility feature in the Cisco ASR 1000 Series Aggregation Services Routers.

### **SUMMARY STEPS**

- **1. enable**
- **2. configure terminal**
- **3. mcsa**
- **4. enable sessionmgr**

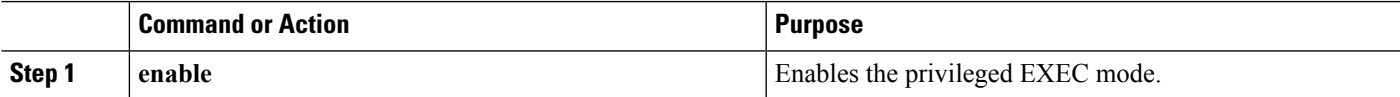

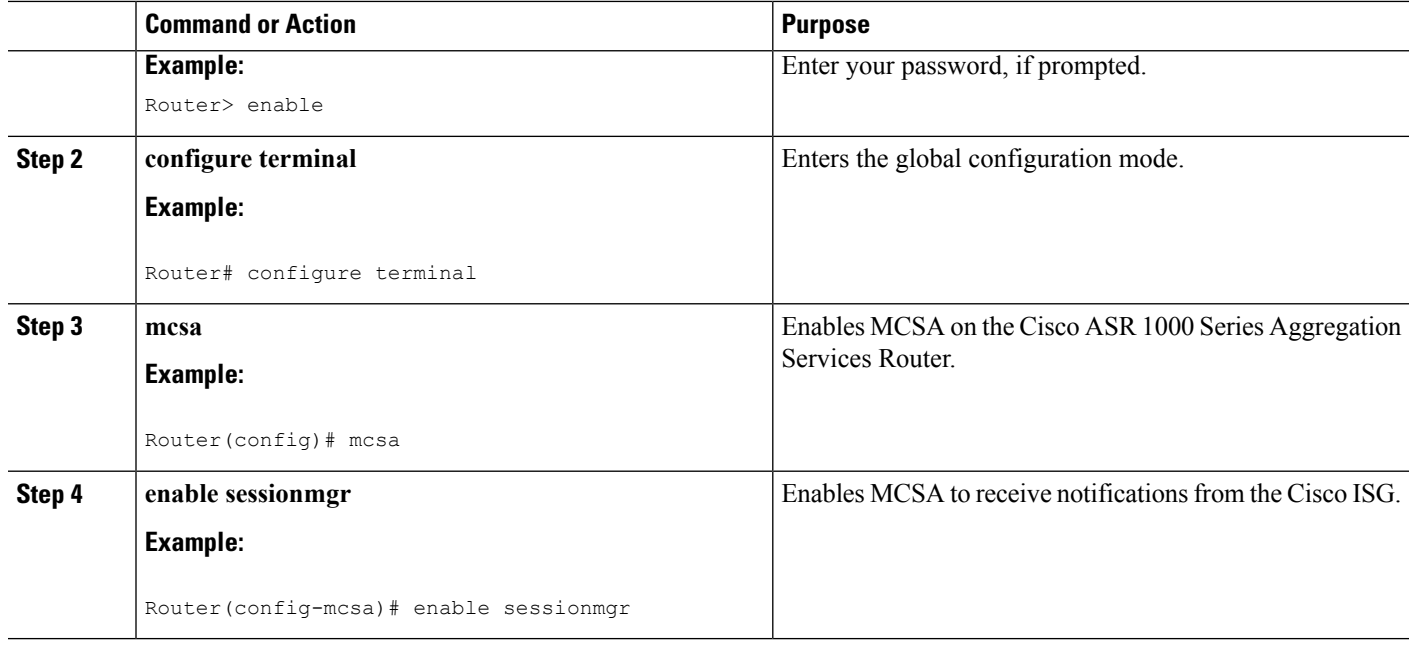

# <span id="page-21-0"></span>**Additional References**

### **Related Documents**

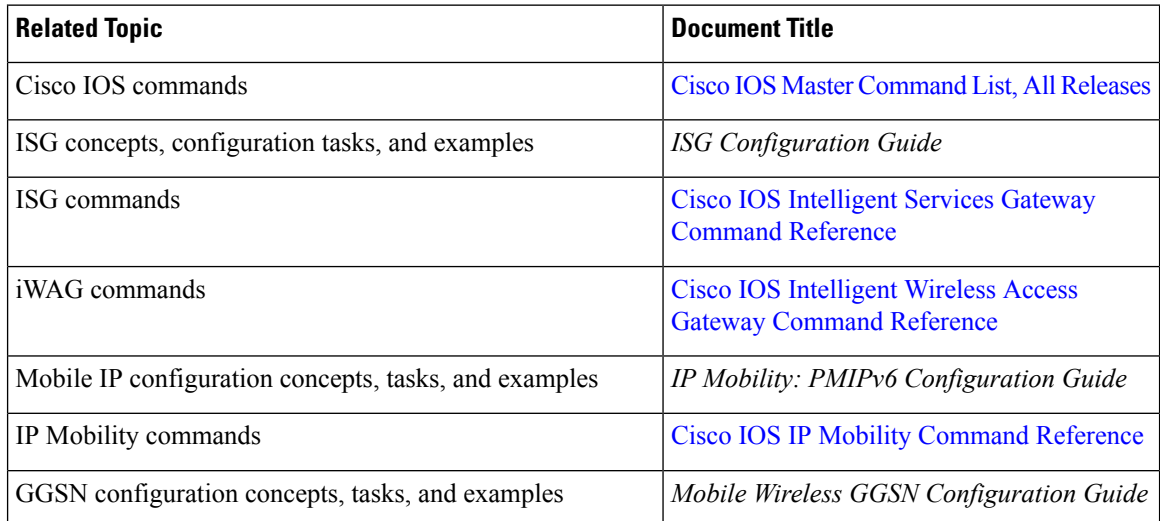

## **Standards and RFCs**

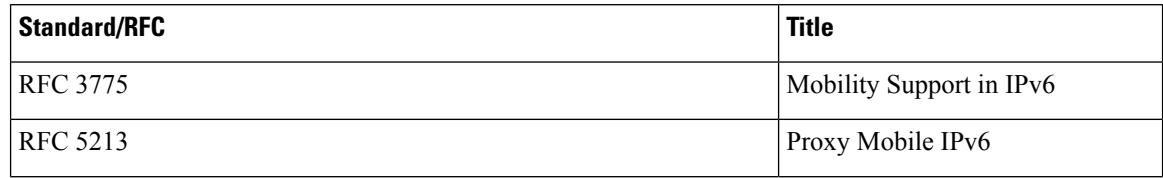

 $\mathbf{L}$ 

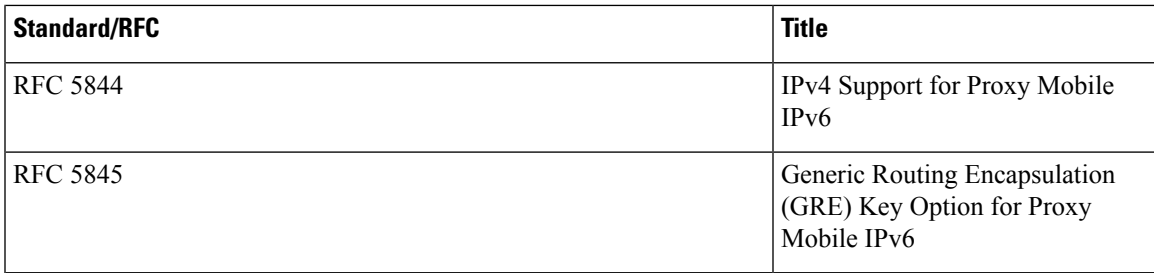

#### **MIBs**

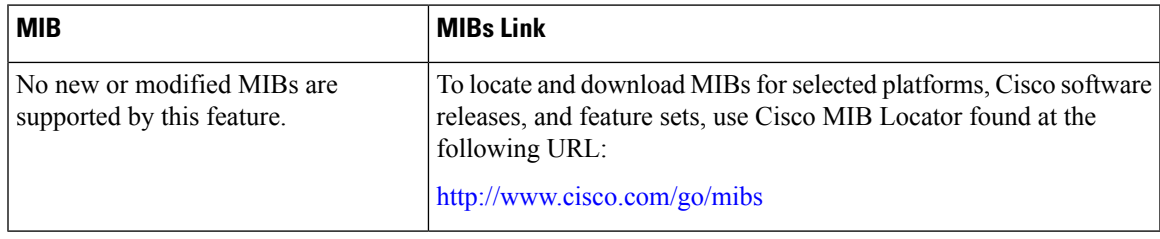

### **Technical Assistance**

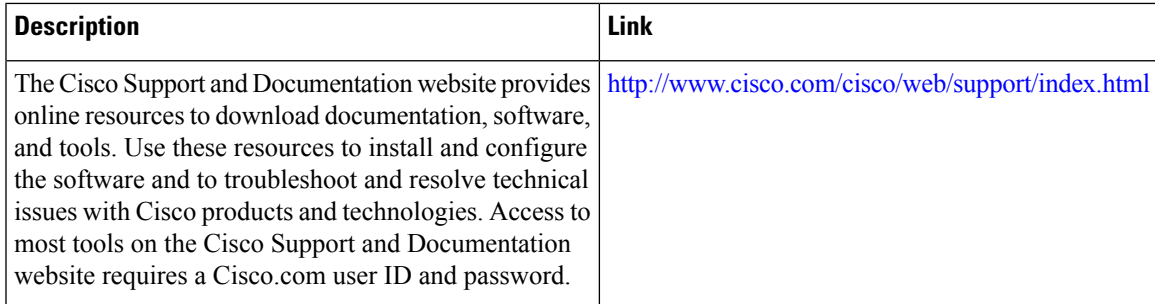

## <span id="page-22-0"></span>**FeatureInformationfortheIntelligentWirelessAccessGateway**

The following table provides release information about the feature or features described in this module. This table lists only the software release that introduced support for a given feature in a given software release train. Unless noted otherwise, subsequent releases of that software release train also support that feature.

Use Cisco Feature Navigator to find information about platform support and Cisco software image support. To access Cisco Feature Navigator, go to [www.cisco.com/go/cfn.](http://www.cisco.com/go/cfn) An account on Cisco.com is not required.

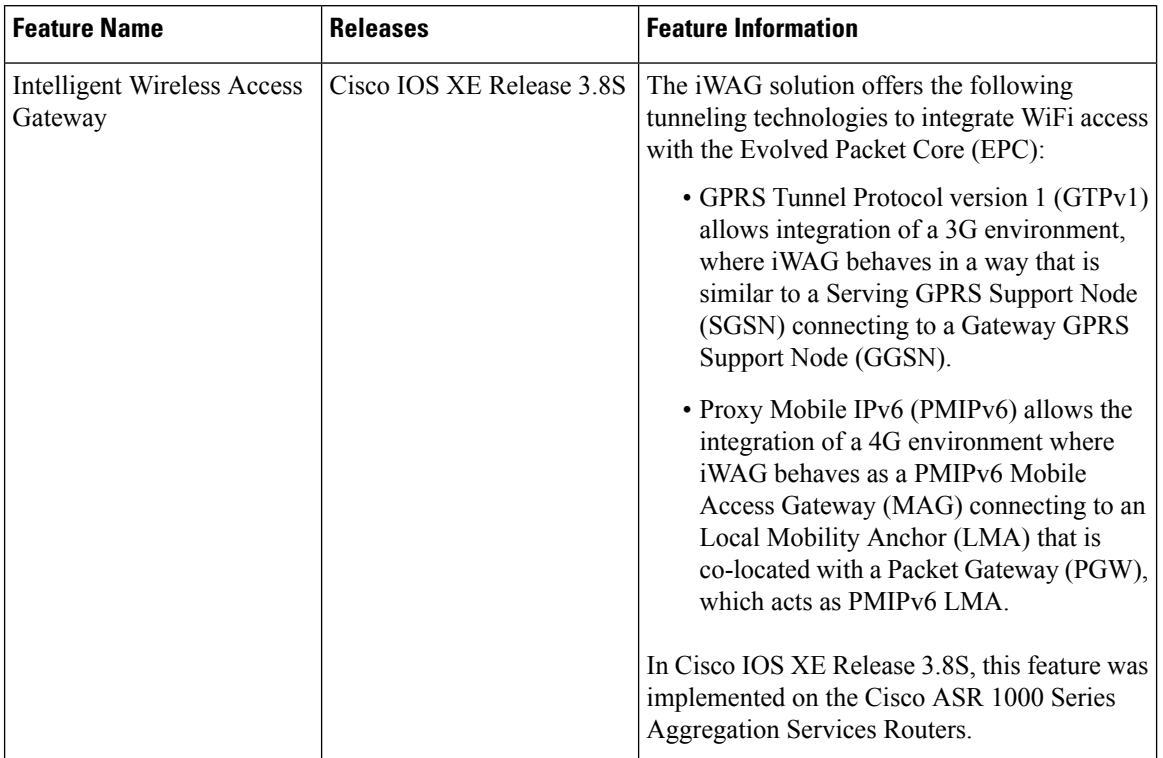

#### **Table 2: Feature Information for the Intelligent Wireless Access Gateway**